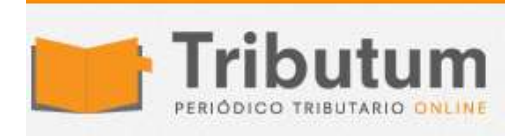

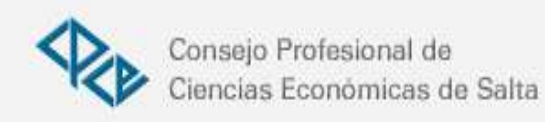

## Monotributo: cómo dar comprobantes con el fin de la factura papel

ODESSIPUSED EMILIAT Desde octubre de 2018, los monotributistas tienen que optar por emitir comprobantes por caja registradora, o factura electrónica por la página web o el celular. Alternativas. Paso a paso para la emisión de facturas electrónica

En el proceso de despapelización que impulsa la Administración Federal de Ingresos Públicos (AFIP) les toca el turno a los pequeños contribuyentes adheridos al régimen simplificado (Monotributo).

Hasta septiembre de 2018, los obligados a utilizar factura electrónica eran los monotributistas de las categorías "F" a "K" siempre que no tuvieran consumo masivo (por ejemplo, un negocio con mostrador). El resto no estaba obligado pero podía elegir este sistema.

A partir del 1 de octubre de 2018 ya no se podrán emitir más facturas en papel, salvo para situaciones excepcionales (de resguardo) cuando no se pueda emitir el comprobante electrónico.

## [COMPROBANTES DE RESGUARDO. "Cómo autorizar la impresión de facturas papel".](https://www.presupuestofamiliar.com.ar/monotributo-como-obtener-la-nueva-factura-obligatoria/)

## **ALTERNATIVAS**

Las opciones que tiene, entonces, el monotributista son las siguientes:

**Ventas a consumidor final.** En caso de tener un negocio con "mostrador" de consumo masivo, pueden usar un controlador fiscal (lo que se conoce como caja registradora).

Este aparato permite dar tiques en papel y se puede utilizar sin conexión a Internet. Por lo tanto es útil para los negocios alejados.

Sin embargo, comprar un controlador de última generación tiene un costo y sólo se justifica si se realizan muchas operaciones (por ejemplo, un kiosco). Los comerciantes minoristas que ya tienen un controlador anterior tienen tiempo hasta el 31 de marzo de 2021 para reemplazarlo.

La otra alternativa es la facturación por Internet, con comprobantes digitales.

Ventas no masivas y prestaciones de servicios. En estos casos, hay que hacer factura electrónica con dos opciones:

**-A través de Internet.** Con el facturador de la Afip a través del sistema Comprobantes en Línea, o bien con un proveedor (web service) de factura electrónica.

El primer caso sirve para quienes tienen que emitir pocos comprobantes ya que se realiza en forma manual y, en el segundo caso, tiene más prestaciones pero hay que contratar el servicio a una empresa (con un costo).

**-Con el celular.** La Afip tienen la opción del facturador móvil para aquellas personas que prestan servicio fuera de un local o no tienen una computadora disponible.

## **QUÉ HAY QUE HACER**

Los pasos a seguir para emitir la factura electrónica son sencillos.

1-En primer lugar, hay que habilitar el punto de venta. Ingresar con clave fiscal en el sitio web de la AFIP y buscar la herramienta "ABM Puntos de venta" (si no lo tenés, hay que habilitarlo en el Administrador de Relaciones con Clave Fiscal).

Pueden ser:

- Factura Electrónica Monotributo Comprobantes en Línea (para usar el sitio de la Afip)
- Factura Electrónica Monotributo Webservices (para utilizar un proveedor).
- Factuweb (Imprenta) Monotributo (para facturas papel de resguardo, o para monotributistas sociales).

2-Habilitá la herramienta "Comprobantes en Línea".

3- Completá todos tus datos y guardalos.

4-Para emitir las facturas, elegí "Generar Comprobantes" y completá los datos del comprador o usuario y de la operación.

5-Una vez que lo generes lo podrás guardar, imprimir o enviarlo vía mail.